## **COMPUTER SOFTWARE PACKAGE**

### **INCLUSHS AND EXPERTS**

1. Hr.K.Pauncer Selvan, H.B., To Begional Joint Director,

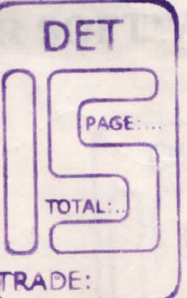

- Nr. 7. Injaktuar, K. B., N.B. A., TRADE: 2. prisoipal<br>Govt.TTI(W) Hadersi 7.
- Mr. P. Mathiroch Babn, B. So. (Cowo. Se.)  $5-$ Computer Tnatruetor Pabasan ITO Bivakani
- 4. Hrs. R. Malainelvi, D. B.C. B. . 350 30 8 Related Instruction Centre FROOM BOG SOFT Madamai
- $5 -$ Mr.B. Sathich Kumar,M.C.Ass Apsietant Training Officer Govt. ITI(W) Madusai
- $6.1$ Mre.Udbays Laksbei,N.C.A., DACA TESustrial School Mađurai.

WHE OF THE TRADE

# **COMPUTER SOFTWARE PACKAGE**

**DIALTFICATION** 

**NO.DF.TRAINEES** 

**DURATION** 

X

- $: S.S.L.C$
- : 1 Year

 $120$ 

C. OF PRACTICAL HOURS : 32 Hours/week

**INCLOF THEORY HOURS** : IOhours/week

 $\mathbf{1}$ 

REQUIRED (IN SQ.M) : LAB-350 SQ.FT

CLASS ROOM - 300 SQ.FT.

POWER REQUIRED (IN K.W) : 5 K.W 444 BERSINAL

PABANAS I.T.C. 9 M. C. Street, SIVAKASI - 626 123.

L.ASHOK

CORRESPONDENT<br>PABANAS ITC, SIVAKASI **PABANAS COMPUTERS INDUSTRIAL SCHOOL SIVAKASI-626123** 

DET PAGE: **TOTAL:** HADE:

#### $C++$

Week<sub>1</sub>

#### Overview of Programming :

Overview of Programming :<br>Introduction to computer, based problem solving and strate<br>gies for the same, programs Design and implementation issue<br>Algorithm, Data organization, Data structures, Use of procedure<br>for Modular D ing.

and the same

Week 2

#### Fundamental of C++ Programming :

Structure of C++ programming Data type, Data structure Constants and variables.

Week 3

#### Operators:

Arithmetic, Relation and Logical, Control if-then, for while.

Week 4 Arrays :

Array declaration, one and two dimentional array - Function General, function arguments, return value.

 $\overline{2}$ 

Week 5 Basic I/O : Formatted and unformatted I/O

Week 6&7 Advanced Programming Techniques

Week 8 Dynamic Data structures in C++

Week 9&10 Miscellaneous features : File handling.

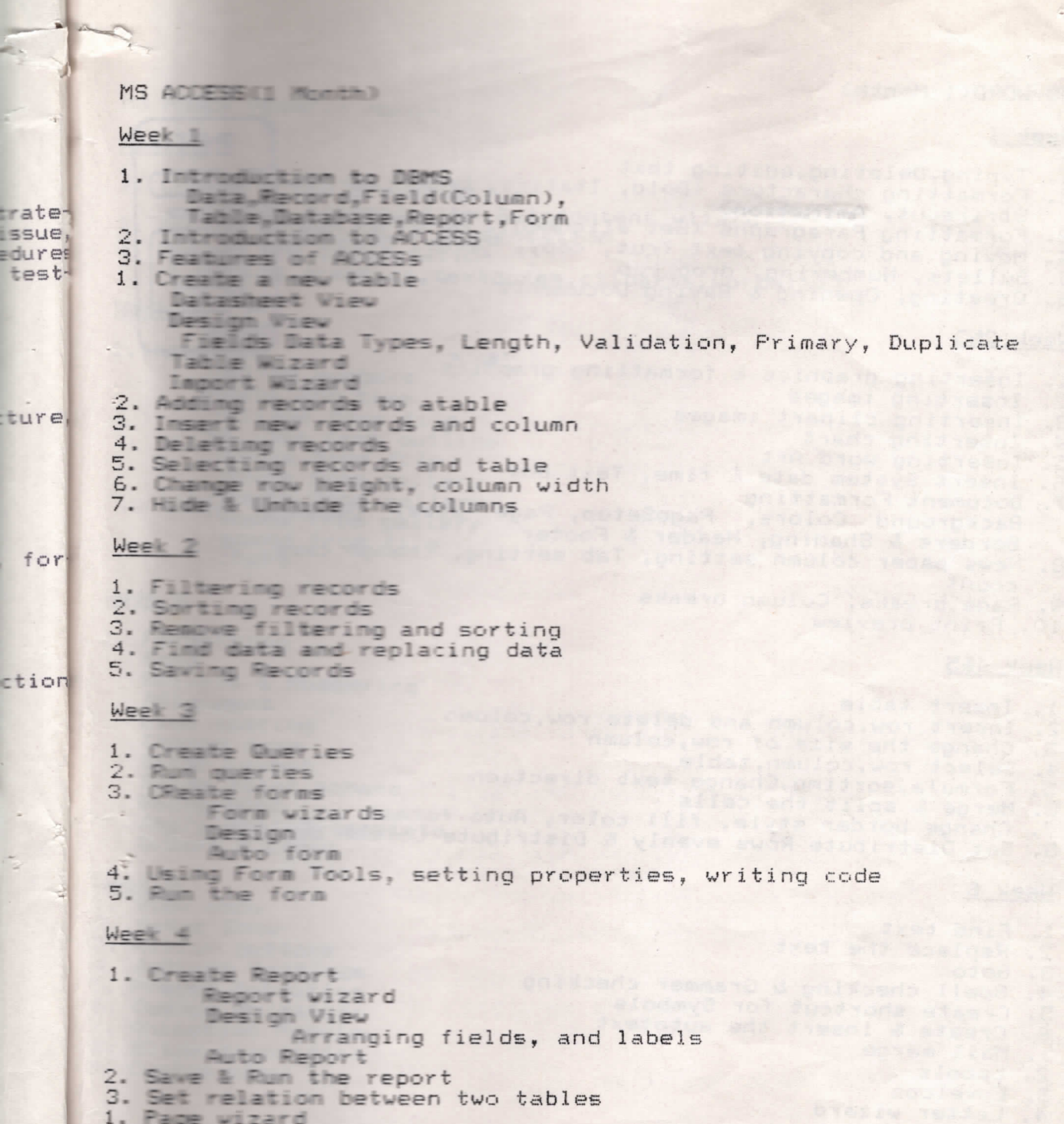

2. Auto page

trat

 $\vec{a}$ 

### MS-WORD(1 Month)

- 1. Typing, Deleting, editing text<br>2. Formatting characters (Bold, Italics, Underline, Si
- 

Strikeout, ANIMATION<br>3. Formatting Paragraphs (Set alignment, Margins, Styles)

- 
- 
- 5. Bullets, Numbering, drop cap<br>6. Creating, Opening & Saving Documents
- 

### Week 283

1. Inserting graphics & formatting graphics

- 
- 2. Inserting images<br>3. Inserting clipart images
- 
- 
- 4. Inserting chart<br>5. Inserting word Art
- 6. Insert System date & time, Text box PageSetup, Page size, Margins setting. Background Colors, PageSetup, Page size, Margins sett<br>Borders & Shading, Header & Footer<br>8. News paper column setting, Tab setting, change case, word

DET

TOTAL:

TRADE:

**CONTROL ST** 

PAGE

- 
- Page breaks, Column breaks
- $\mathbb{Z}$ .
- 10. Print preview

### Week 485

- 1. Insert table<br>2. Insert row, column and delete row, column
- 
- 
- 
- 
- 3. Change the size of row, column<br>4. Select row, column, table<br>5. Formula, sorting, Change text direction 6. Merge & split the cells<br>7. Change border style, fill color, Auto format 8. Set Distribute Rows evenly & Distribute Column Evenly
- 
- 

#### Week 6

- 
- 
- 1. Find text<br>2. Replace the text<br>3. Goto 4. Spell checking & Grammer checking<br>5. Create shortcut for Symbols<br>6. Create & insert the autotext<br>1. Mail merge
- 
- 
- 
- 
- 2. Labels
- 3. Envelops
- 4. Letter wizard

3

### MS POWER POINT(1 Month)

#### Week 1

```
1. Create a new presentation
          (Blank presentation, Autocontent wizard)
2. Saving & Opening a presentation<br>3. Design the presentation<br>(Using graphics, textboxes, cliparts, wordarts)
```
#### Week 2

```
1. Inserting
                                                       大小调节
                 -slide numbers
                -date and time
                -date and vine<br>-slides from file<br>-movie from file<br>-movie from gallery<br>-movie from gallery
                -movie from gallery<br>-sound from gallery<br>-sound from file
                -chart
```
### Week 3

```
i. Formatting
    Font
   Bullets & Numbering
    Alignment
   Line spacing<br>Change case<br>Slide Layout
   Slide color scheme
   Background
   Apply design template<br>Colors & Lines
```
#### Week 4

- 
- 
- 1. View show<br>2. Setup Show<br>2. Action but 3. Action buttons
- 4. Actions settings
- 5. Preset Animation<br>6. Custom Animation
- 
- 7. Animation Preview
- 8. Slide transition
- 9. Custom show

#### $\epsilon$

MS EXCEL

Week 1

- 1. What is a worksheet?
- 2. Columns, Rows and Cell Addressing
- 3. Formula bar, Name box
- 4. Saving & opening the worksheet<br>Formatting, Insertion, & Deletion
	-
	- 1. Data types
	-
	- 2. Alignments<br>3. Changing column width
	- 4. Formatting width
	- 5. Inserting row & column, Deleting row & column
	- 6. Inserting worksheet
	- 7. Insert chart, chart options, chart types

#### Week 2

- 1. Filling the cells with seies of values
- 2. Page setup
- 
- 
- 3. Zooming worksheet<br>4. Naming Ranges<br>5. Inserting Picture

#### Week 3

- I. Statistical functions
- Sum, Average, count, Max, Min, Large, Small, Rank
- 3. Mathematical Functions
	- Abs, Ceiling, Combin, Counif, Even, Odd, Fact, Floor, GCD, Int, LCM<br>Mod, Power, Product, Quotient, Roman, Round, Sort, Subtotal, Sum,
- .d. Date & Date, Day, Month, Year, Weekday, Time, Hour, minute, Second, Now Text functions 5.
- Left, right, Mid, Len, Proper, Text, Trim, Lower, Upper Database Functions  $6.5$
- Dsum, DAverage, Dcount, DMax, DMin, DGet, DProduct

#### Week 4

- 1. Goal Seek
- 2. Writing Macros
- 3. Sort
- 4. Filter, Autofilter, Advanced filter
- 5. Form
- 
- 6. Subtotals<br>7. Data Validation
- 8. Table
- Text to columns  $\mathfrak{D}_{\bullet}$
- 10. Pivot table
- 11. Get external data form a text file

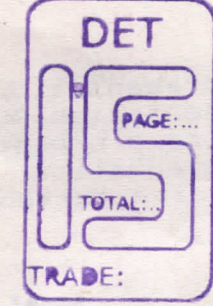

5

## Industrial School

Long Term Trade - Syllabus - Revised

Name of the Trade: COMPUTER SOFTWARE PACKAGE

Space required:

Computer / Lab: 300 Sqft.

Class Room: 200 Sqft.

Trade Theory: NO CHANGE

Trade Practical: NO CHANGE

## TOOLS AND EQUIPMENT FOR THE TRADE COMPUTER SOFTWARE PACKAGE:

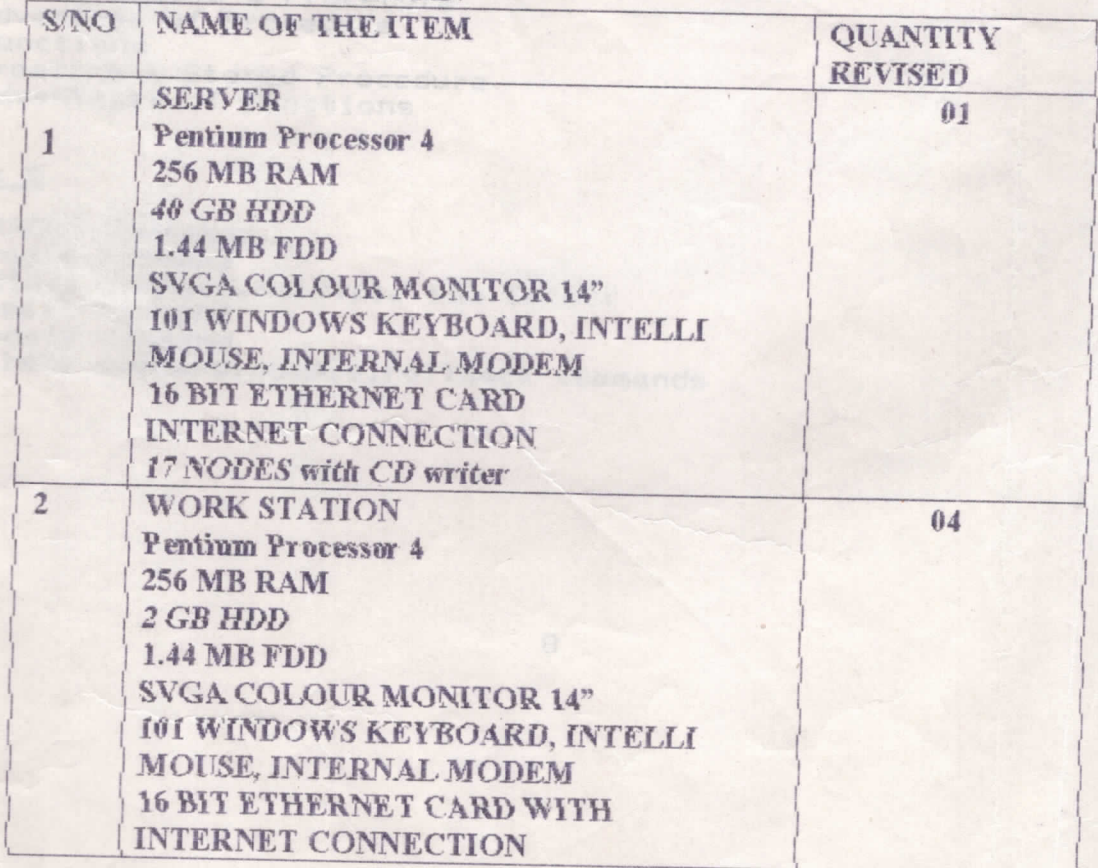

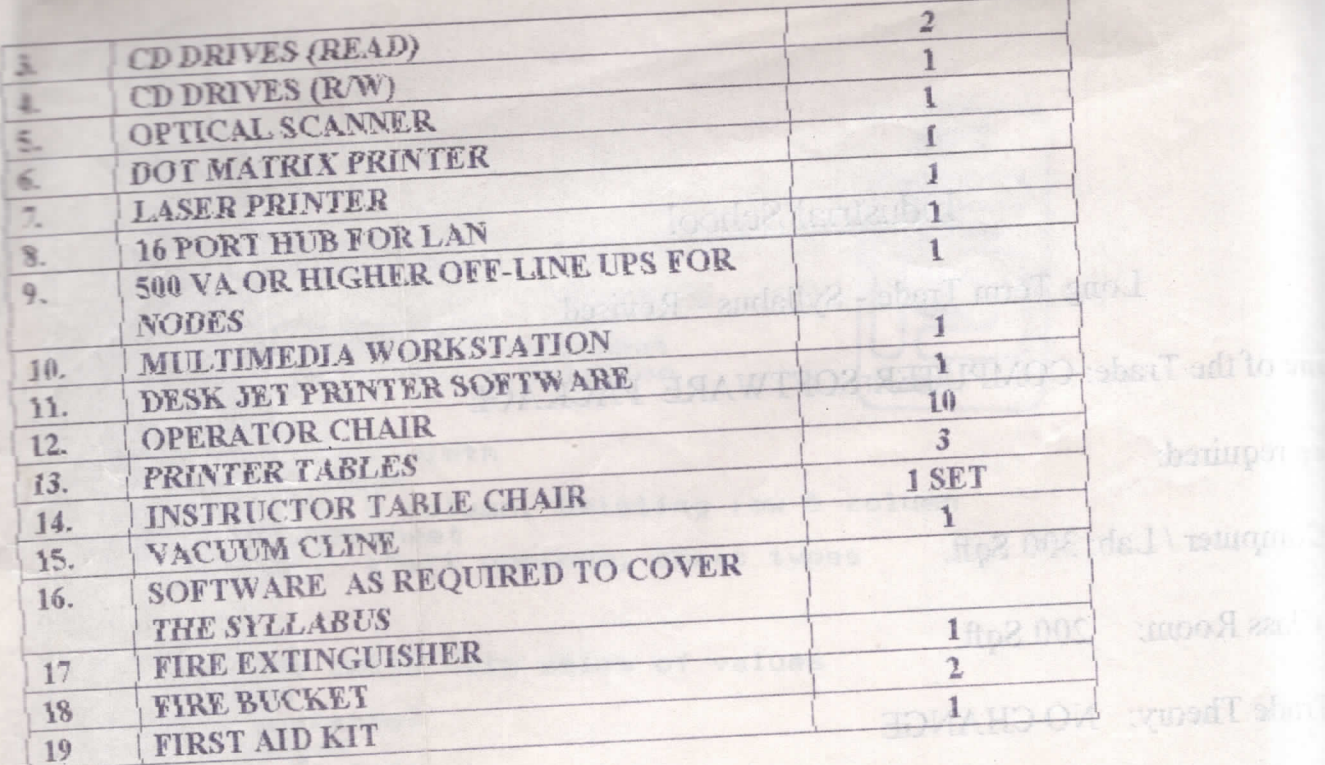

REVISION

y y frinje

BOYAHO OV decimentabor

**AL SOUMOM SUOJOD ADVE** 

**MUNICIPAL INTERVAL NATION GRAD TEMPERTE TIE OI** CONDITIONS TIMESTAL **CAODES with CD STREET** 

**BI ACTIVIOM SUOJICO AS W** 

MICOL ANALYSIS MODEL **MIN CAAP TEXABRIC THEM MOITE TENT CONVEYED MOIT** 

LUISTEL GELOSTEER PROGENTE PRI

**ALISTAL GRACITTIE AWOGAIN INI** 

NARE PACKAGE. MULTIMINO MARY

Pentium Processor &

ATTILL?

MAA SM P

ИОПАТЕ ЖЮН I wasan Processed

MAIT HIM ABC **COURSEDS CONTROLLED** 

**GGH SO #1** OCT SMAN

**SAND EQUIPMENT ROLLING TRADE CONFUMER** 

Tedito

#### **ORACLE**

J.

#### Week 1

1. Introduction 2. The PL/SQL Execution Environment<br>3. The PL/SQL Syntax 4.Data Types<br>5.The PL/SQL Block Structure 6.Error Handling in PL/SQL

#### Week 2

1. Working with SQL Forms 2.Form Construction 3. Creating an ORACLE Default form 4. Creating a multiple Record form 5. Triggers<br>6. ORACLE user defined form

Week 3

1.Selective Dump report 2. Master Detail Report<br>3. Control Break Report 4. Test Report 5. Report Structure<br>6. RPT commands

#### Week 4

1. Procedures 2. How to create a Procedure 3. Advantage of Procedure 4. Functions 5.Creating a Stored Procedure 6.Advantages of Functions

#### Week 5

1.ORACLE Commands 2. Create command 3. Select command, multiple row select 4. Insert command 5. Update command<br>6. Delete command, commit, rollback commands

 $\Theta$ 

÷,

È

### VB 6.0(3 Months) Week 1&2

1. Sample program to add two numbers 2. Data types 3. Inputbox example

- 4. Introduction with Forms<br>5. IF Stmt
- 

l.

ä

6. Checkbox control

Week 3 &4

1. Radio button 2. Listbox 3. Combobox<br>4.Timer control 5. Menus 6. Picture box control

#### Week 5&6

1. File, Dir, Drive list box 2.Scroll bar 3.Line, Shape control 4. Files concept - Sequential, Random files 5.MS Flex grid control<br>6.Class Module (Bank)

#### Week 7&8

\*1. Multimedia control .2. Multiple Document Interface (MDI) .3.Common Dialog Control (File, color, Font) 4. Database Accessing Methods - Add, Édit, delete and search 5.DBGrid 6.DataCombo

7

Week 9810

1.RDBMS - Relation object 2. Executing SQL Queries **G. Data Environment** 4.Data project 5. Data combo control 6. Billing Program (ADO, Data environment)

Week 11&12

1.Status Bar control 2. Tollbar control 3. Clipboard object 4.Rich Textbox control 5. Text editor program<br>6.Web Browser 7. Active-X control Design.

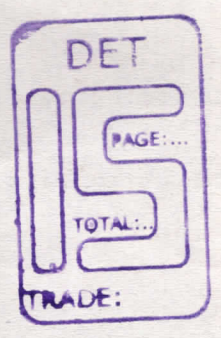

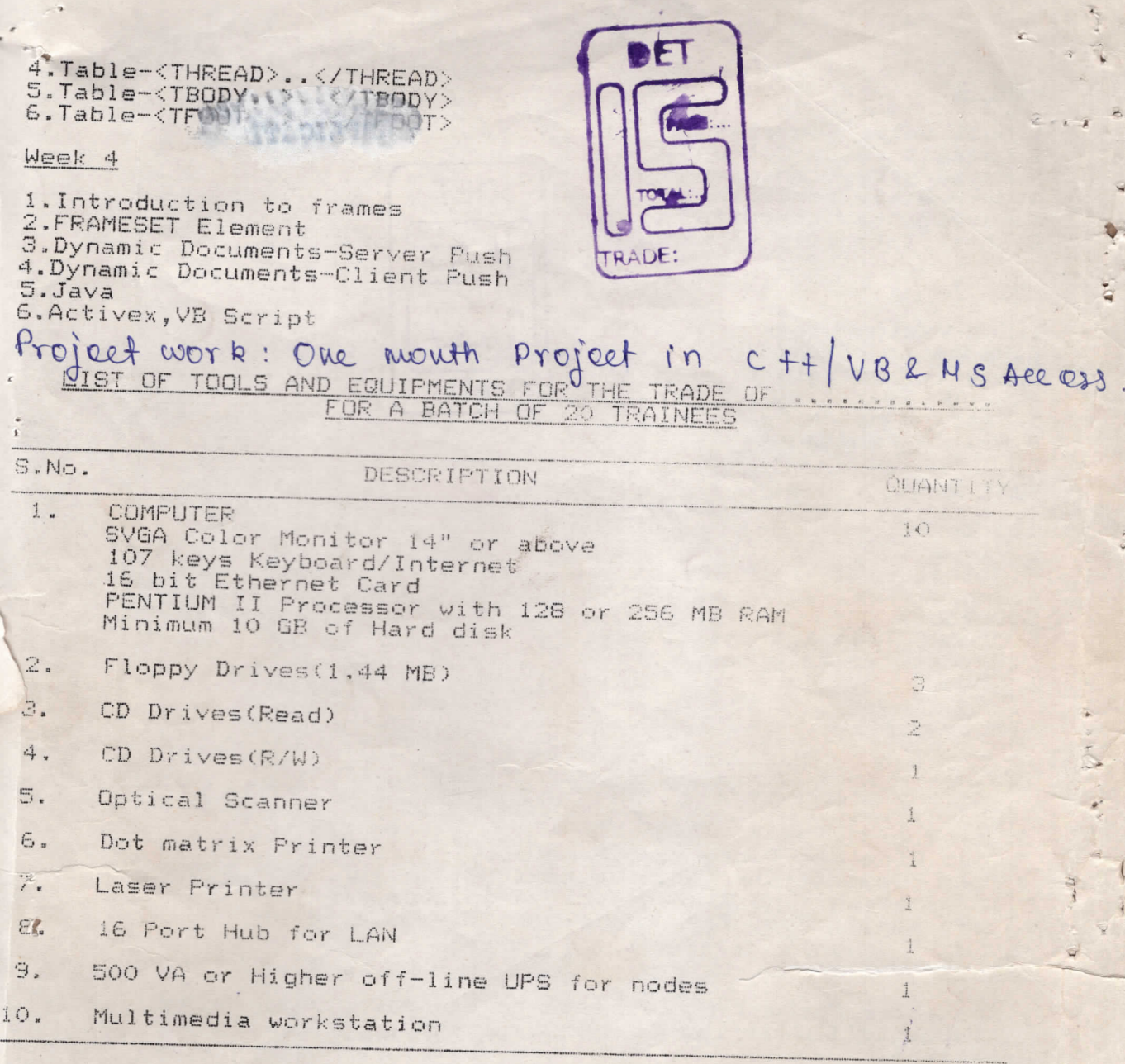

 $1.2 + 1$ 2. Word 3. Encel 4. Access 5. Power foint.  $6. VB$ 7. Orable 8. HTML.

 $1\ddot{\text{o}}$ 

 $\frac{1}{2}$ 

### Week 6

₹

1. Null value Concepts 2.Default Value Concepts<br>3.Primary key concepts<br>4.Unique key concepts 5. Foreign key concepts<br>6. Check Integrity constraints

Week 7

1. Expression Lists 2. Renaming columns 3. Logical operators<br>4. Range Searching 5. Pattern Matching 6. Oracle Functions

### Week 8

1.Indexes 2.Views 3.Joins 4. Subqueries 5.Cursors 6.ORACLE Transactions 7.Export/Import Modes

### HTML (1 Month)

#### Week 1

1. Objectives 2.Working of Forms 3. Form Elements-Type, value, name, src 4. Form Elements-Checked, Size, maxlength, align 5.Information Type Elements-citation, code, emphasis<br>6.Information Type Elements-keyboard, sample, strong, variable

### Weak 2

1. Character Formatting Elements-boldface, big, italics, smalltext 2. Character Formatting Elements strike, subscript, superscrip underline 3. Image Elements 5. Table Element-border, cellspacing, width, align<br>6. bgcolor, bordercolor, frame, rules

#### Week 3

1.Table-valign,height,nowrap,colspan<br>2.Table-<TH.>..</TH><br>3.Table-<CAPTION..>..</CAPTION>

 $\mathbb{C}$ 

101 11

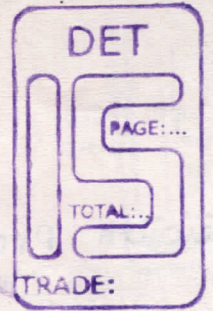